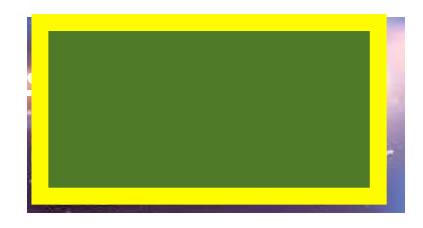

# **Email Address: if if if if** *icom* **Contact No:**  $\left(\frac{1}{2}\right)$  917

## **CAREER OBJECTIVE**

 To find an opportunity to work in a creative and challenging environment, where I could learn new things and use my technical skill sets to serve for the growth of the organization through dedication and hardwork.

## **PROFESSIONAL EXPERIENCE**

*Software Engineer at Market Simplified* since August 2016 to till Present.

## **TECHNICAL SKILLS SUMMARY**

- $\checkmark$  Knowledge on Swift, Objective C, X-Code, Cocoa Touch and the iOS SDK.
- $\checkmark$  Good experience in working with JSON Parser and XML Parser.
- $\checkmark$  Knowledge on pulling RSS Feed from a server
- $\checkmark$  Good experience in UI Designing with AutoLayout, Storyboard, and Data Parsing
- $\checkmark$  Good knowledge in creating UITableView and UICollectionView by efficiently utilizing the necessary Required and Optional methods involved in them.
- $\checkmark$  Knowledge on SQL Server, Core Data and SQLITE Integration and Connection
- $\checkmark$  Good experience in working with GIT Version Control System
- $\checkmark$  Good interest in actively involving in different aspects of development and assimilate new concepts and ideas
- $\checkmark$  Good experience in working with apps related to Agile Methodologies
- $\checkmark$  Skilled in mapping and translating client's business requirements into functional specifications and custom designing solutions

### **SKILLS SET**

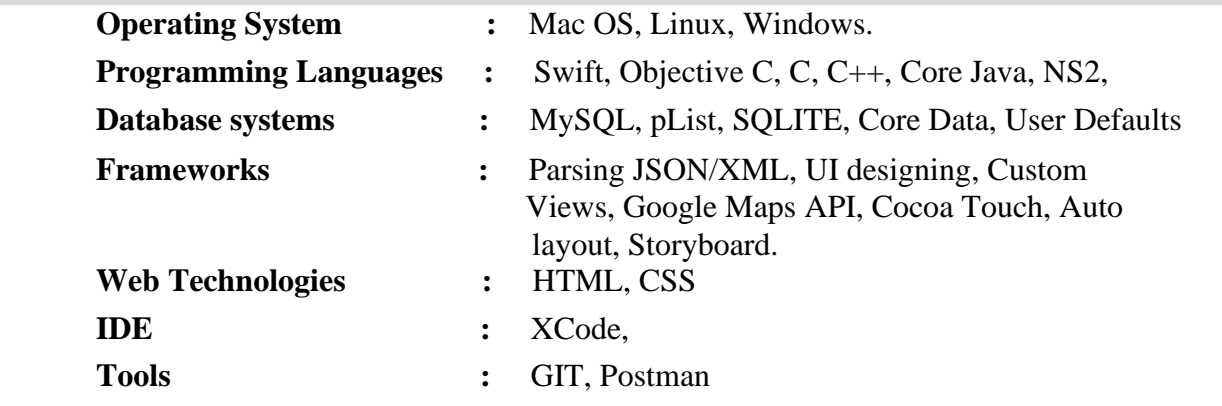

#### **PROJECT EXPERIENCE**

## ➢ **School Loop App**

Device: iPhone Environment & Tool: Swift Storyboard IDE: X-Code

#### Description:

This is an official app for students, parents, faculty and staff. The app keeps students and parents in the loop when it comes to current assignments, grades, LoopMail messages, and more. Faculty and staff can use the app to send and receive LoopMail messages and check news.

#### Roles and Responsibilities:

- ➢ Created a Login page for the School with School Name, User Name and Password using Firebase.
- ➢ Created a Side Menu Controller with various menu items such as Assignment, Test, Materials and Quiz.
- ➢ Used Segue Action for moving to the next ViewController corresponding to the selected item in the menu.
- ➢ Created a TableView in the Assignment ViewController to view the assignments posted by the concerned staff members.
- ➢ Used Coredata to store the StudentName, RollNumber and marks obtained by each students upon completion of the test.

#### URL:

https://apps.apple.com/us/app/school-loop/id739554978#?platform=iphone

## ➢ **California Chicken App**

Device: iPhone Environment & Tool: Swift Storyboard IDE: X-Code

#### Description:

This app is about ordering Chicken from California Chicken Cafe. Our current location is used to select our favorite store, and the "Order" button is tapped to view the menu and order our favourites. Since our order is paid in advance, there's nothing to do but just we grab our food and can go. If we were ordering same item frequently then we

can tap "Past Orders", and could find the delicious orders we had made previously and can order them again.

## Roles and Responsibilities:

- ➢ Created Tabbar with three items, "Past Orders, My Account and Locations"
- ➢ Created TableView in the HotelsViewController to display the list of Hotels at each cell.
- $\triangleright$  Performed Push and Pop navigation on clicking each cell which moves to the next ViewController and displays the special dishes available in that hotel along with the images.
- $\triangleright$  Cocoapods is used in order to make the image load faster while scrolling. Kingfisher library is used for this purpose.
- ➢ Used Coredata to maintain the history of past orders with attributes, "Items, Date and Cost"

#### URL:

https://apps.apple.com/us/app/california-chicken/id1247927498

## ➢ **English Grammar Flashcards App**

Device: iPhone Environment & Tool: Swift Storyboard IDE: X-Code

#### Description:

This app is used to improve our English Grammar of the users. English writing and speaking skills can be improved through this app. Clear explanation of all the concepts are present here for learning and the user could test his efficiency by attending the test. Different types of English grammar tests are present and the user could attend the required test and could review his score for further improvement

#### Roles and Responsibilities:

- ➢ Created a TableView with each cell containing different Grammar Topics and a Progress Bar.
- ➢ Performed Push and Pop Navigation on clicking each cell which moves to the SecondViewController for displaying the contents of the selected topic.
- ➢ Created a Label field in the SecondViewController for displaying the Question and a button named "New Card" is created at the top right corner for displaying a new Question on clicking it.
- $\triangleright$  Created two button fields named "I knew this word" and "I didn't know this word" below the Label Field.
- $\triangleright$  Created three Progress Bars below Button fields, one each for Mastering, Reviewing and Learning respectively using Cocoapods by installing GTProgressBar.
- $\triangleright$  Showed the progress in "Mastering Progress Bar" in such a way that, on clicking "New Card" button, the Question gets displayed and if the question is a well known question then by clicking "I knew this word", the progress is made in the bar.
- ➢ Showed the progress in "Learning Progress Bar" in such a way that, if the Question is not known, then on clicking "I didn't know this word", this progress bar gets progressed and moves to the ThirdViewController to see the description of the Question.
- ➢ Performed "Push and Pop" Navigation for the purpose of moving to the ThirdViewController and coming back to the Question after seeing the description. On coming back to the same Question in the SecondViewController after learning, now on clicking "I knew this word", the "Reviewing Progress Bar" gets increased.
- ➢ Followed the same above design procedure for each and every topic in each TableViewCell of the FirstViewController for learning purpose on selecting the corresponding cell.

#### URL:

https://apps.apple.com/us/app/english-grammarflashcards/id1130543388#?platform=iphone

#### ➢ **Bill Assistant Pro**

Device: iPhone Environment & Tool: Swift Storyboard IDE: X-Code

Description:

This app keeps track of our bills for us. We can see which bills are due soon, see how much we are due to pay, keep a record of our payments and remind us when our bills are due.

Roles and Responsibilities:

- ➢ Created Tabbar with five items namely, "Due Soon, Payment History, Analysis, Setup, and App Switching"
- ➢ Created a Calendar using Cocoapods by installing "FSCalendar" for the purpose of selecting the date in the "Due Soon ViewController"
- ➢ Created a Label with text "Due in the next", then a Textbox for entering the number along with an "Edit" button for setting the Due period.
- ➢ Created a PickerView with items, "Days, Weeks and Months" which gets displayed on clicking the "Edit" button and we can select whether the Due is for a period of Days, Weeks, or Months.
- ➢ Created a TableView in the "Payment History ViewController" with three cells representing the history of payment for specific month and year, specific number of days and between specific range of dates respectively.
- $\triangleright$  Created a "Select" button at the right side of each cell. On clicking the button, the corresponding cell gets selected.
- ➢ Created a "TextBox" and "Edit" button in the first cell "Calendar Month". On clicking the Edit button, we can select the month and year. Then click the "Done" button on the top right corner of the page to see the Payment History for that corresponding month and year.
- ➢ TextBox is created in the second cell, where the number can be entered and on clicking the "Done" button on the top right corner of the page, the Payment History for the specific number of days can be viewed.
- ➢ The third cell represents the "Specific Range" and is provided with two TextBoxes each representing "from date" and "to date" respectively. On clicking the "Edit" button provided near each of the textboxes, two options namely "Calendar" and "Wheel" appears at bottom. Any one of the options can be choosed for selecting the date, month and year. "Calendar" is created using Cocoapods and "Wheel" is created using "DatePicker".

## URL:

https://apps.apple.com/us/app/bill-assistant-pro/id439721630

## **CERTIFICATIONS**

CISCO Certified Network Associate (CCNA) *CISCO ID Number: CSCO12790785*

Completed a course on "Web Designing"

## **INTERESTS**

To develop Website, Website about my home town is on the way to launch

➢ www.thenellai.weebly.com

## **EDUCATION**

- M.E. (Computer Science) from M.S University, in 2011 with 85.73%
- B.E. (Computer Science) from Noorul Islam College of Engineering (Affiliated to Anna University), 2009 with 75.71%

## **PERSONAL DETAILS**

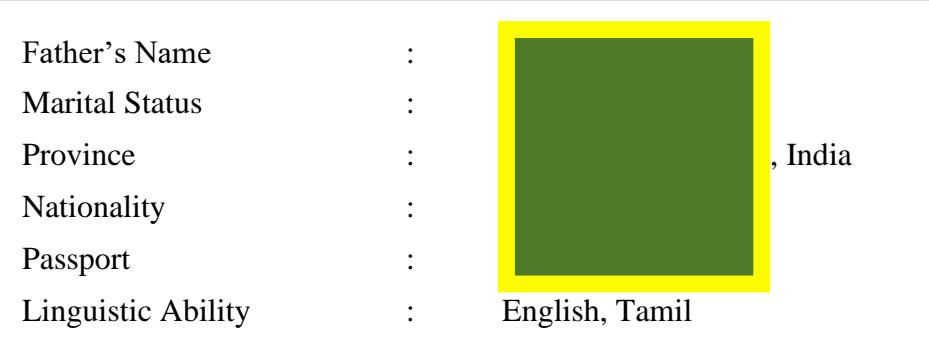

**I**, **I. I. I. I. J I I**, details are true to the best of my knowledge and belief.

## *JAFFAR ALI I*